# ワードによるレポート・論文作成の方法(1)

UENO Toshihiko, Professor of Russian Politics Department of Russian Studies, Sophia University e-mail: uenot@mc.neweb.ne.jp; URL: http://www.geocities.jp/collegelife9354/index.html

# 1. ページ設定

文字方向(「横書き」、「縦書き」の区別)、文字と行数の指定、余白、印刷の向き(用紙の「縦置き 」「横置き」の区別)、用紙サイズ、ヘッダーとフッターなどは、「ページ設定」ダイアログボック スで設定します。以下では、レポート・論文を作成する場合の標準的な設定(A4 用紙、1 ページあ たり 40 字×30 行=1200 字=400 字詰め原稿用紙 3 枚相当)をおこないます。

1.1.「ページ設定」ダイアログの出し方

①画面上部のメニューバーの「ページレイアウト」をクリックします。 ②左から 2 つめの「ページ設定」の右はじのボタンをクリックします。

1.2.「ページ設定」ダイアログボックスでの設定

「ページ設定」ダイアログボックスには「文字数と行数」、「余白」、「用紙」、「その他」のタブがあ りますので、それぞれのタブをクリックして、それぞれの画面で、順次、設定をおこないます。

1.2.1.「文字数と行数」画面での設定

①文字方向は、以下の初期設定のままでかまいません。もし、以下の初期設定になっていなけれ ば、初期設定に戻してください。

方向:縦書き(Z)(初期設定)

段数(C): 1 (初期設定)

②文字数と行数の指定

「文字数と行数を指定する(H)」にチェックを入れます。

③文字数

文字数(E):40 字送り:自動的に設定されます。

④行数

行数(R):30 行送り:自動的に設定されます。

⑤フォントの設定

「文字数と行数」タブ画面の右下の「フォントの設定(F)」ボタンをクリックします。

「フォントの設定」画面での設定

日本語用のフォント(T):右はじの▼ボタンをクリックして、「MS明朝」を選択します。 英数字用のフォント(F):右はじの▼ボタンをクリックして、「Times New Roman」を選択します。

その他の設定は初期設定のままでかまいませんので、日本語用と英数字用のフォントを選択し たら「OK」ボタンをクリックして「フォントの設定」画面を閉じて、「文字数と行数」画面に 戻り、「余白」タブをクリックして、次の「余白」画面での設定に移ります。

注 1:

初期設定のフォントサイズは 10.5 ポイントですが、例えば、今あなたが読んでいるこの文の フォントサイズである 9 ポイントに変更したい場合には、「フォントの設定」画面の、「サイ ズ(S)」の▼あるいは▲をクリックして、「9」を選択します。

注 2:

文書作成中に、一部分だけ、別のフォントやフォントサイズに変更したい場合には、文章中 の変更したい部分を範囲指定(反転)し、メニューバーの「ホーム」をクリックし、左から 2 つめの「フォント」設定部分の「MS 明朝」と書いてある部分の右側の▼をクリックして任 意のフォントを選択したり、数字の右側の▼をクリックして任意のサイズを選択したりしま す。

1.2.2.「余白」画面での設定

①余白

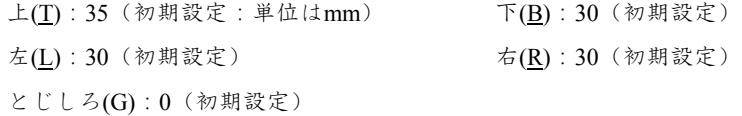

②印刷の向き

「縦(P)」を選択します(初期設定)。

1.2.3.「用紙」画面での設定

用紙サイズ(R):A4(初期設定)

1.2.4. 「その他」画面での設定

通常は、初期設定のままでかまわないので、何もしなくてけっこうです。

#### 注 1:

表紙にページ番号を入れないようにし、表紙の次のページとなる本文の最初のページを 1 と するには、この「その他」画面で、「ヘッダーとフッター」の項の「先頭ページのみ別指定(P) 」のチェックボックスにチェックを入れます。そして、1.2.2.「ページ番号の書式設定」の③ 「ページ番号の書式」画面で、「開始番号(A)」を 0 とします。

### コラム

このプリントは、たくさんの部数を印刷して配布するので、印刷枚数を減らして用紙を節約する ため、「レポート・論文を作成する場合の標準的な設定」とは異なる以下のような設定にしていま す。

文字数は、1 行 45 字です。行数は文章全体を作成し終わってから、ちょうど収まりのよいように 設定し、今回は、37 行になっています。

日本語用フォントはタイトルの「ワードによるレポート・論文作成の方法 (1)」や「1.1. ペー ジ設定」などの章のタイトル、またこのコラムの「コラム」というタイトルなどが「MS ゴシック 」、本文が「HG 教科書体」、英数字用フォントはすべて「Times New Roman」です。

フォントサイズは、タイトルが 10.5 ポイント、本文が 9 ポイント、タイトル下にある名前などの 英数字は 8 ポイントです。

余白は上下左右とも 20mm、用紙サイズは B5 で、印刷のときに 2 ページ分を並べて B4 用紙に印 刷しています。

### 2. ページ番号

レポートや論文には、ページ番号を必ず入れるようにしましょう。たとえ 2 枚程度のレジメであっ ても、ページ番号を入れるようにしましょう。ページ番号がなくてもよいのは、1 ページのものだ けだと考えてください。以下は、レポート・論文を作成する場合の標準的な設定(用紙下部中央に 算用数字で入れる)です。

2.1. ページ番号の挿入

①画面上部のメニューバーの「挿入」をクリックします。

②左から 5 つめの「ヘッダーとフッター」の「ページ番号」ボタンをクリックし、プルダウンメ

ニューを、「ページの下部(B)>番号のみ 2」の順で選択します。

③画面がフッター編集画面に変わります(本文部分が半透明になります)ので、フッター中央部 分に数字が出ていることを確認したら、画面上部のメニューの右はじの、赤い×印「ヘッダーと フッターを閉じる」ボタンをクリックして、本文編集画面に戻ります。

注 1:

ページ番号のフォント、フォントサイズを変更したい場合には、このフッター編集画面で、本 文の文字のフォントや、フォントサイズの変更の方法と同様の方法(1.1.2.1.「文字数と行数」 画面での設定の注 2 で説明している方法)で変更します。変更が終わって本文の編集画面に戻 りたい場合には、半透明になっている本文部分をダブルクリックします。

2.2. ページ番号の書式設定

ページ番号のフォントやサイズ以外に、ページ番号を、単なる数字ではなく、「-1-」などのよ うにしたり、漢数字にしたりすることができます。

また、レポートや論文など表紙つきの文書で、表紙にはページ番号を入れず、2 枚目からページ 番号を入れ、しかも 2 枚目のページ番号を 2 ではなく 1 にすることができます。

これらの設定は、以下で説明する「ページ番号の書式設定」画面でおこないます。

①画面上部のメニューバーの「挿入」をクリックします。

②左から 5 つめの「ヘッダーとフッター」の「ページ番号」ボタンをクリックし、プルダウンメ ニューの「ページ番号の書式設定(F)」をクリックします。

③「ページ番号の書式」画面での設定

番号書式 $(E)$ : 1, 2, 3, ··· (初期設定: 半角数字)

変更したい場合には、右側の▼をクリックして任意の書式を選択します。

開始番号(A): 1 (初期設定)

変更したい場合には、任意の数字(0 を含む)を選択します。以下の注 1 で示すように、ペー ジ番号のない表紙をつけ、2 枚目をページ番号 1 から始めたい場合には、ここで「0」を選択し ます。

注 1:

表紙にページ番号を入れないようにし、表紙の次のページとなる本文の最初のページを 1 と するには、「1.1. ページ設定」で説明した「ページ設定」ダイアログボックスの「その他」画 面で、「ヘッダーとフッター」の項の、「先頭ページのみ別指定(P)」のチェックボックスをチ ェックしてから、「開始番号(A)」を 0 とします。

④設定が終わったら、「OK」ボタンをクリックして「ページ番号の書式」画面を閉じます。

# 3. 注

注は、論文などで必要となりますが、ワードでは、本文に注番号を挿入すると、自動的にページの 下(脚注)か文章末(文末脚注)に注番号が挿入され、注を入力する場合に便利です。また、文章 の前に戻って、注を新たに挿入した場合、挿入された位置のあとにある注の番号が自動的に+1 さ れた数字に更新されます。

3.1. 注の挿入の仕方

①本文の注を挿入したい箇所にカーソルを移動します

②画面上部のメニューバーの「参考資料」をクリックします。

③「脚注の挿入」ボタンをクリックします。

「脚注の挿入」ボタンをクリックすると、本文中のカーソル位置に脚注番号<sup>[1](#page-4-0)</sup>が挿入され、ページ の下部に脚注番号が自動的に出て、脚注を入力することができます

ここで、「脚注の挿入」ボタンではなく、「文末脚注の挿入」ボタンをクリックすると、文章の最 後に、注番号が自動的に出て、文末脚注を入力することができます。

注などで、書名や雑誌名はイタリック(斜体)で入力します。イタリックで文字を表記するには、 通常の状態で文字を入力したあと、イタリックに変換したい部分を範囲指定(反転)し、画面上 部のメニューバーの「ホーム」をクリックし、左から 2 つめの「フォント」の *I* ボタンをクリッ クします。

 $\overline{a}$ 

<span id="page-4-0"></span><sup>1</sup> 脚注例です。

# 課題

以下の文章をワードで入力してください。ページ設定は、上で説明した「レポート・論文を作成 する場合の標準的な設定」とし、1 行目に学生番号、2 行目に名前を、それぞれ右寄せで入力し、1 行あけてから、「第1章 エリツィンの登場」以下の本文を入力してください。また、ページ番号 は必ず入れてください。なお、「第1章 エリツィンの登場」と「1.エリツィンの生い立ち」の 部分のフォントは MS ゴシックで作成してください。脚注は、文末脚注にしてください。

注は、とくに正確に入力してください。例えば、新聞・雑誌や単行本のタイトルはイタリックに してあること、また数字や「No.」、あるいはページを示す「с.」や「pp.」のあとには、半角スペー スが入っていることなどに注意してください。また、括弧(カッコ)も、全角括弧(下の注の(邦 訳、ボリス・エリツィン、小笠原豊樹訳『告白』草思社、1990 年、22 頁)の前後の部分)と、半 角括弧(下の脚注の(August 1991)の前後の部分)の使い分けにも注意してください。

### 第1章 エリツィンの登場

### 1. エリツィンの生い立ち

 エリツィンは、ゴルバチョフがソ連邦共産党中央委員会書記長に就任した翌月の1985年4月 19 日、 ソ連邦共産党スヴェルドロフスク州委員会第 1 書記からソ連邦共産党中央委員会建設部長に就任して 中央政界入りした $^{\rm l}$ 。同年7月[1](#page-5-0)日のソ連邦共産党中央委員会総会で中央委員会書記にも選出された $^{\rm 2}$  $^{\rm 2}$  $^{\rm 2}$ エリツィンは、はやくも「改革派」としてゴルバチョフの片腕とも言われるようになった。

 さて、ここではまず、エリツィンがソ連の中央政界に登場するまでの生い立ちを概観してみよう。 ボリス・ニコラエヴィチ・エリツィンは、1931 年 2 月 1 日、ゴルバチョフよりわずか 29 日はやく、 スヴェルドロフスク州タリツァ地区ブトカ村の農家に生まれた<sup>[3](#page-5-2)</sup>。ブトカ村は、ウラル山脈沿いの大工 業地帯の中心都市であるスヴェルドロフスク州の州都エカチェリンブルク市から東へ約 150 キロほど 行ったところにある寒村である。家は貧しく、祖父イグナチェフは農業の片手間にペチカづくりや大 工仕事で生計を助けたが、父ニコライは、1935 年にコルホーズを逃げ出し、一家はスヴェルドロフス ク州の西隣に位置するペルミ州のカマ川沿いのベレズニキ市に転居し、ニコライは肥料工場の建設労 働者として雇われた<sup>[4](#page-5-3)</sup>。ボリス・エリツィンの少年時代は、学校の成績はよかったが、兵器倉庫から盗 んだ手榴弾を分解しようとして左手の2本の指を失うなど素行は悪かった<sup>[5](#page-5-4)</sup>。

 $\overline{a}$ 

<span id="page-5-2"></span>

<span id="page-5-1"></span><span id="page-5-0"></span><sup>&</sup>lt;sup>1</sup> *Правда*, 20 апреля 1985г., с. 2.<br><sup>2</sup> *Правда*, 2 июля 1985г., с. 1.<br><sup>3</sup> Ельцын Б., *Исповедь на заданную тему*. М., «Новый стиль», 1990, с. 11(邦訳、ボリス・エリツィン、 小笠原豊樹訳『告白』草思社、1990 年、22 頁); *Известия ЦК КПСС*, 1990 No. 7, с. 94; John Morrison, *Boris Yeltsin: Bolshevik to democrat*, Dutton Books, New York, 1991, p. 42(邦訳、ジョン・モリソン、秋野豊監 訳、赤井照久訳『ボリス・エリツィン』ダイヤモンド社、1992 年、46 頁); Bill McDonald, "Yeltsin's profile and his politics", *American Political Science Review*, Vol. 59, No. 3 (August 1991), pp. 218-219.<br><sup>4</sup> Ельцын, указ., с. 12 (前掲邦訳、23-24 頁). 5 Там же, с. 13-15(前掲邦訳、26-31 頁).

<span id="page-5-4"></span><span id="page-5-3"></span>